**AutoCAD Crack Free License Key [April-2022]**

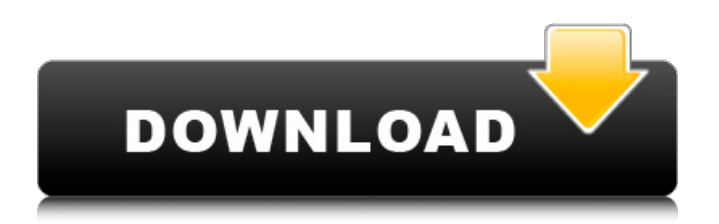

## **AutoCAD Activation Code With Keygen X64 [Latest]**

According to the 2011 J.D. Power Autodesk Consumer Study, the brand ranked number one in overall satisfaction with the desktop version, while the 2013 Autodesk Computer User Satisfaction Study found that AutoCAD ranked highest among all categories in overall customer satisfaction with AutoCAD users. AutoCAD is also one of the best-selling software applications in the world, according to the company's annual sales figures. Last year, AutoCAD and related software products accounted for over 40% of Autodesk's total revenue. AutoCAD History and Usage AutoCAD was originally written and developed by George Hartley at British computing giant "DEC" (Digital Equipment Corporation) where he was the principal AutoCAD developer. Hartley wrote AutoCAD's first release in February 1983 as an application for an internal DEC-10 mainframe computer running the CP-V operating system. The application was developed using the MUMPS programming language for numerical processing, and it was the first major CAD application to be written in the language. AutoCAD was the first desktop application available to be used on internal DEC-10 mainframes, providing the first CAD software that allowed a single person to work on all phases of a design or project, from the initial idea to design, drafting, layout, and engineering. Autodesk's web page on George Hartley notes that "When the application was released in 1983, this became the first CAD software ever to allow a single person to work on all phases of a design or project from idea to prototype. This single person work paradigm was a revolutionary concept at the time, and the capability helped put CAD on the map." The application was developed on DEC's MicroSystems Research Center for the new CP-V operating system, which was released in December 1983. CP-V was one of the first operating systems to support an integrated graphics console, where all of the user interface elements could be viewed and worked simultaneously. CP-V was based on MUMPS, and Autodesk wrote the user interface (window and toolbars) using this language for the first time. CP-V was first released in June 1983. By the time CP-V was released, DEC had already released its second major operating system, CP-20, but the first few hundred mainframe computers with CP-V were outfitted with AutoCAD. The

## **AutoCAD Crack X64**

In 2018, AutoCAD For Windows 10 Crack LT was the second most-downloaded freeware application in the Mac App Store with over 4 million downloads. User interface Interface elements Some interface elements are accessed with keyboard shortcuts and the user interface (UI) is designed to be simple and intuitive. Like the functional approach, the UI was intended to be simple and intuitive, for example, to speed up the implementation of the UI in AutoCAD Product Key by using common, simple, methods. The standard user interface is divided into two main tabs: The panel with settings and user controls (autodesk.com) (often called "the Design tab" or "the Developer tab" on older releases). The graphic tablet interface (often called "the Drawing tab" or "the Draw tab"). Tabs The standard AutoCAD Crack interface is divided into two main tabs, the main window or drawing window, and the Drawing tab, as shown in the following figure. There are a number of user interface elements that can be accessed through the different tabs: The window A main window that has a toolbar, which is located at the top and contains a number of panels, buttons, and controls (see figure on the right). The main window has two panels: The top panel is the drafting panel and shows a drafting view of the drawing. The bottom panel is the layout panel and shows a view of a two-dimensional (2D) layout of the drawing. The bottom panel, or the layout panel, is the second of the two main tabs. The "home" buttons (shown below on the right), open the standard "New" dialog box, which allows the user to open a new drawing (the user can save and reuse the layout at any time). When "Open Drawing" is selected, a new drawing window opens. The top panel can also be used to edit object properties, open a new view, change the scale of the drawing, and manage layers. Design tab The Design tab is used to set the overall drawing properties. It contains controls for setting basic parameters such as scale and units of measurement, and other settings including appearance settings for text, line color, pattern, and so on. In older releases of AutoCAD Crack Free Download, the Design tab was subdivided into two tabs: The Toolbars tab (or the Settings tab, in older releases) contained the toolbars with the standard features. The Text a1d647c40b

## **AutoCAD Serial Key Download [Mac/Win]**

Click on "File" icon and choose "Export.." Select "MS Access-2017" from the list of "Export" and specify file location. Press "Start" and wait for the conversion to complete. The file is saved in a "\*.mdb" format, for easy import to Autocad. Here, you can create a new drawing or edit the existing one. You can also update the model to the latest version. By default, only the parameters are listed. You can choose the parameters which you want. You can even customize the parameter name and label. To customize the parameter name, you need to edit the "Parameters.xml" file. The parameter name and the corresponding field are included in the XML file. Change the name of the parameter from the "Parameters.xml" and save it. The name of the parameter has been changed in the view page of the parameter. If the name of the parameter is empty, it is not listed in the view page. If the name of the parameter is already used, the parameter list is updated. If the parameter is not used, the parameter can be deleted. You can also change the parameter label or comment by editing the "Parameters.xml" file. Edit the parameters file and save it. Parameters list will be updated in the view page of the parameter. You can also change the color of the parameter name and label. You can change the color of the parameter name and label by setting the parameters as following. 1. Go to "Options" and choose "Parameters" tab. 2. Find the parameter and click on "Change" button in the dialog box. 3. Choose "Block" and specify the color of the label and the parameter name. 4. Go to "Color Settings" and choose the color. 5. Click on "OK". Your document view page is now updated with the parameter names. You can even modify the color of the parameter text from the parameters dialog box. You can also change the font of the parameter name and label. Choose the font from "General" and specify the color. You can even change the color of the font from the parameters dialog box. You can

#### **What's New in the AutoCAD?**

Rapidly send and incorporate feedback into your designs. Import feedback from printed paper or PDFs and add changes to your drawings automatically, without additional drawing steps. (video: 1:15 min.) Design Review with updated values: Take advantage of the latest updates to Autodesk® Design Review, including updated tables that contain values for all parameters of the Design Review class. (video: 2:05 min.) Take advantage of the latest updates to Autodesk® Design Review, including updated tables that contain values for all parameters of the Design Review class. (video: 2:05 min.) Ortho drawing parameters: Create orthographic drawings with the same drawing conventions as your drafting project. (video: 3:15 min.) Create orthographic drawings with the same drawing conventions as your drafting project. (video: 3:15 min.) Surface 2D drawing options: Create a variety of 2D drawing types that are not possible in AutoCAD LT. (video: 2:20 min.) Create a variety of 2D drawing types that are not possible in AutoCAD LT. (video: 2:20 min.) Property Binder: Share a range of data with other drawings. (video: 3:02 min.) Share a range of data with other drawings. (video: 3:02 min.) Grid: Change the appearance of the grid lines to meet the needs of your workflow. (video: 1:05 min.) Change the appearance of the grid lines to meet the needs of your workflow. (video: 1:05 min.) Note: New features will be added to the next release of AutoCAD and other Autodesk products. Download the latest version to get the latest features. Markup Import and Markup Assist Rapidly send and incorporate feedback into your designs. Import feedback from printed paper or PDFs and add changes to your drawings automatically, without additional drawing steps. For example, if you have feedback from a printed paper or PDF, you can import it directly into the drawing, automatically incorporate the changes, and send the drawing back to the printer. Save time and effort. Use Import and Markup Assist to gain feedback and incorporate changes without needing to spend time adding annotations to your drawings, manually adjusting the annotations, and resending to the printer. To use Import and Markup

# **System Requirements For AutoCAD:**

Minimum: OS: Windows 7/8/10 (64-bit Compatible) Processor: Intel Core i5 (2.60GHz) or AMD equivalent or faster Memory: 6 GB RAM Graphics: NVIDIA GeForce GTX 660 2GB or AMD equivalent or faster DirectX: Version 11 or higher Storage: 20 GB available space Sound Card: DirectX 9.0c Compatible Additional Notes: All Warlocks must complete a War-Boar Hunt before

Related links: